Instrukcja dla ucznia - dołączanie do zajęć Classroom

- I. Logowanie
- 1. Logujemy się na swoje konto szkolne (w przeglądarce wpisujemy **gmail.com**, potem login: [imie.nazwisko@zmzs6gorlice.pl](mailto:imie.nazwisko@zmzs6gorlice.pl) oraz haslo)
- 2. Uruchamiamy classrooma

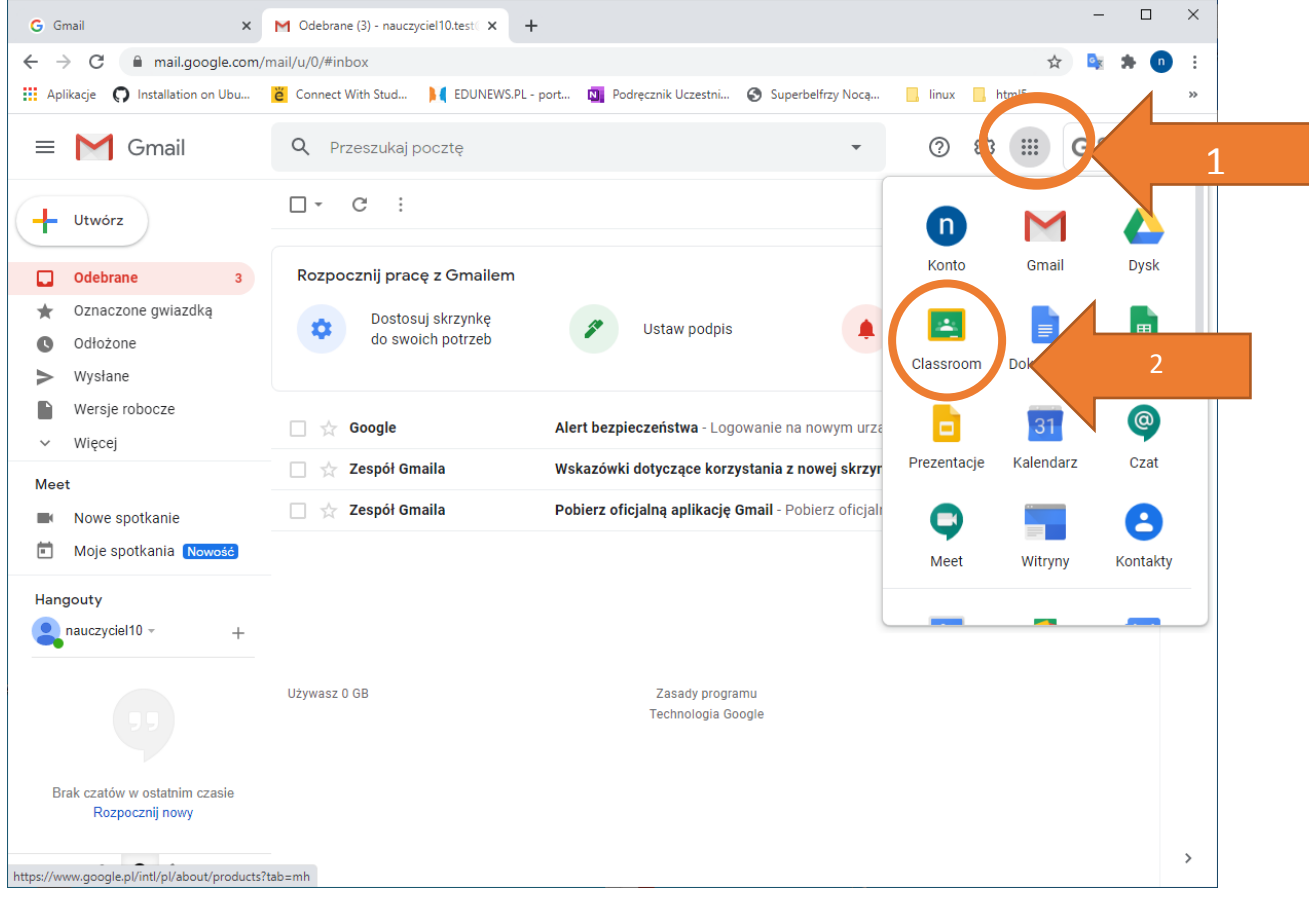

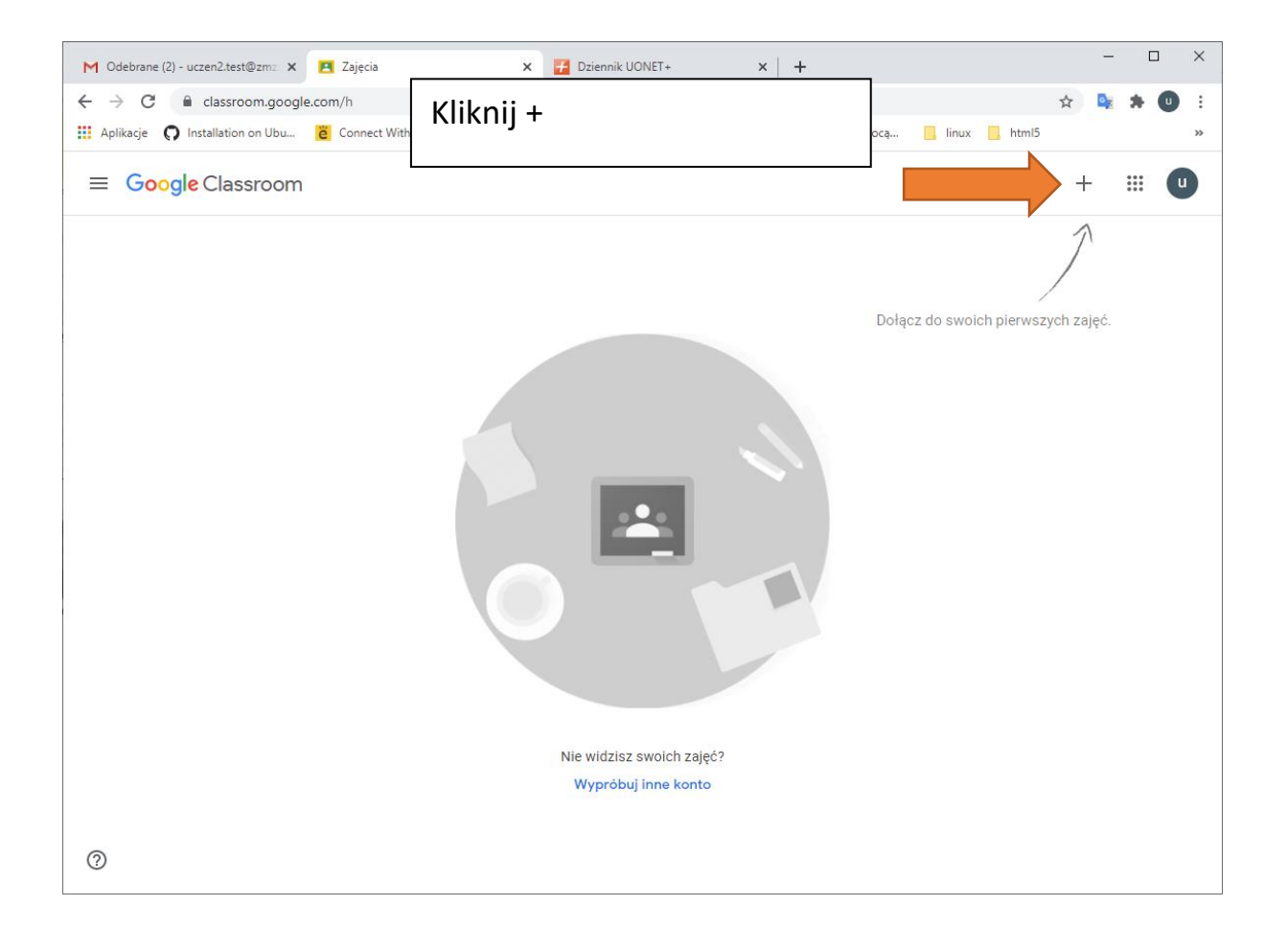

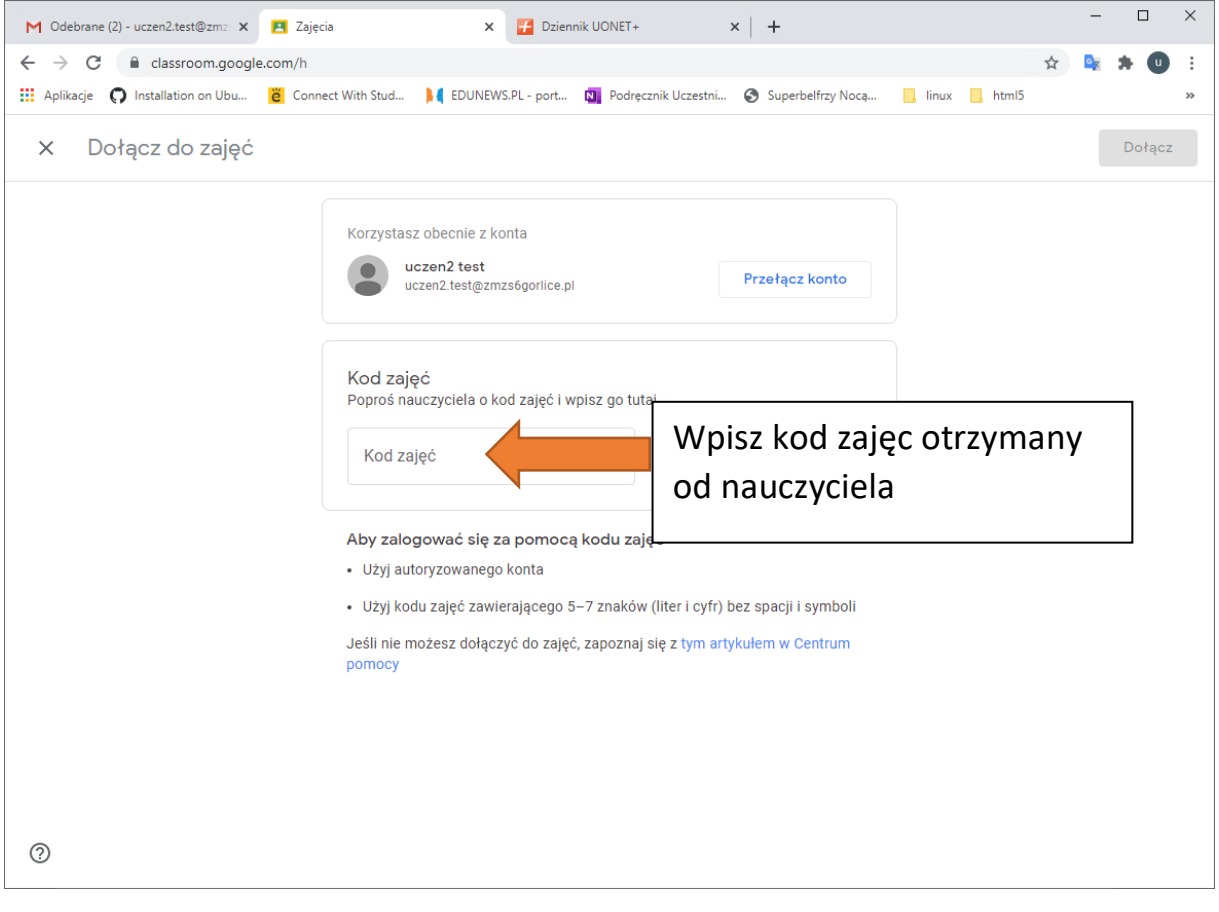

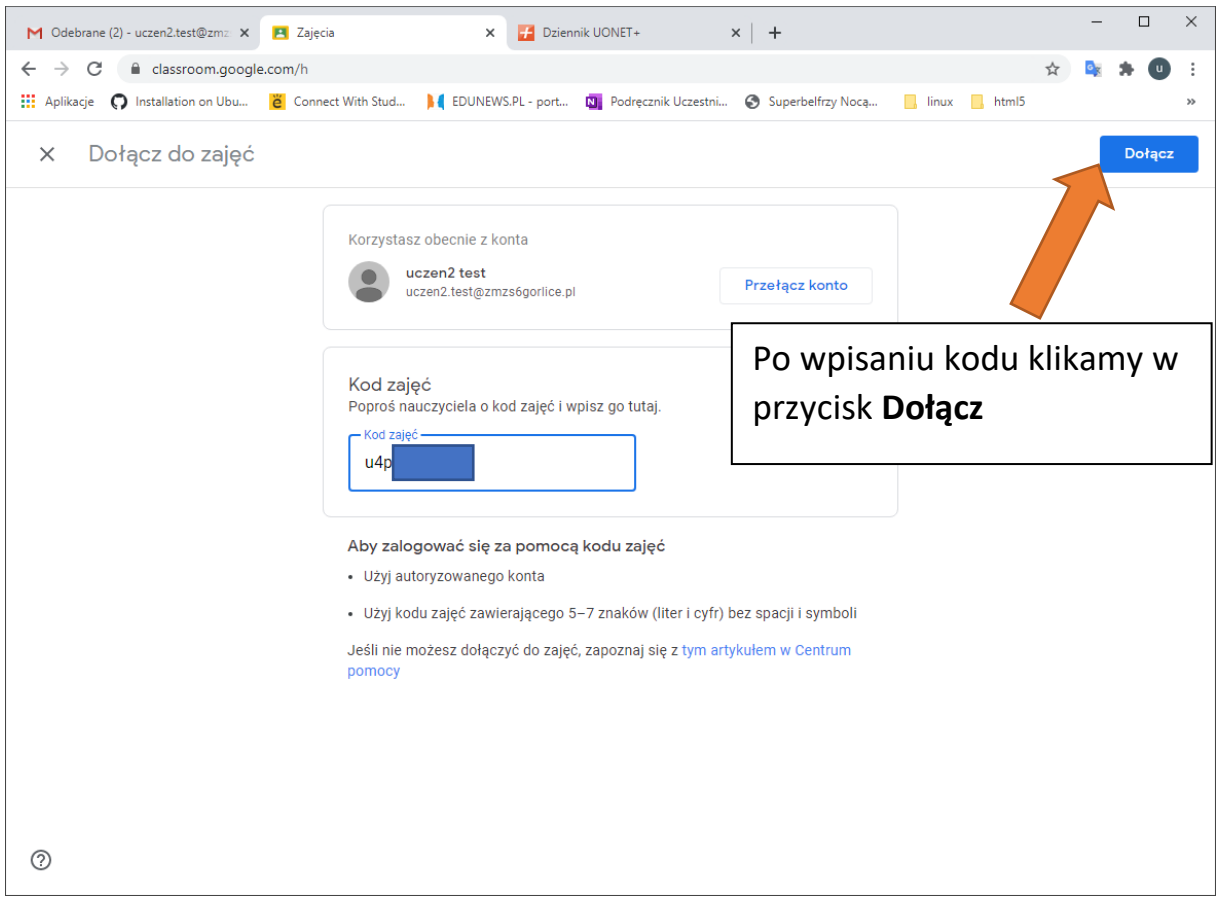

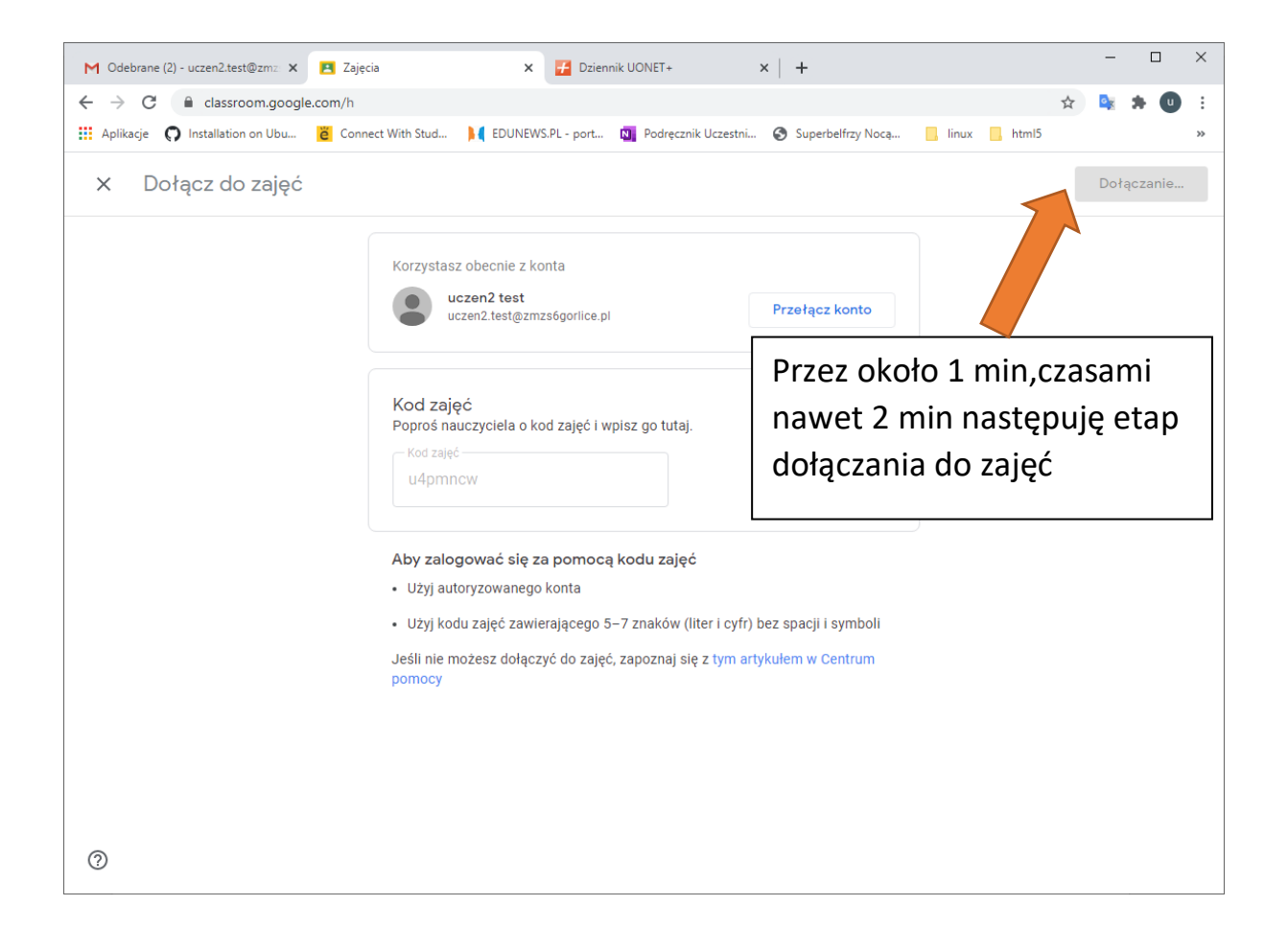

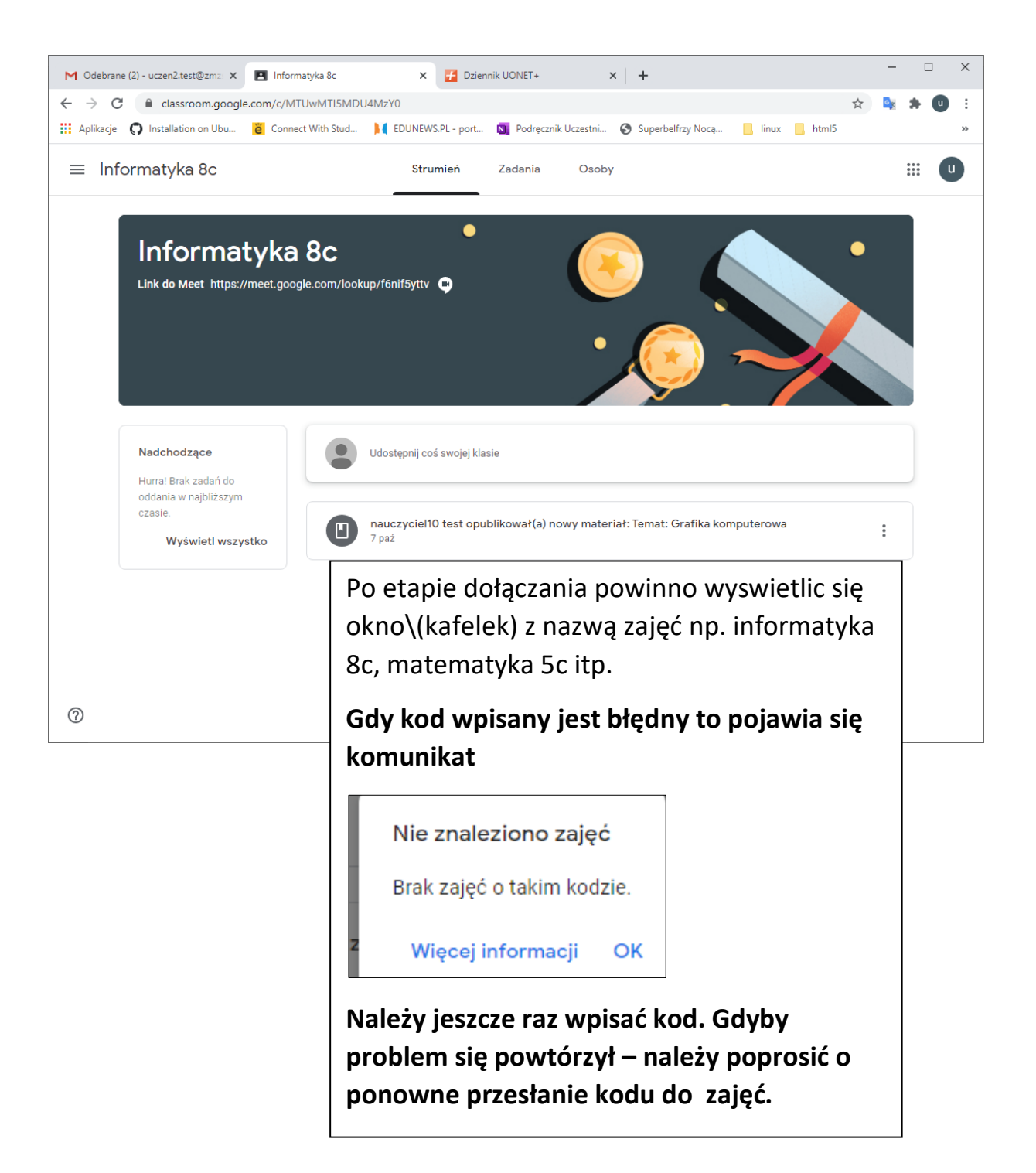